## ahaha **CISCO**

# Skrócona instrukcja obsługi telefonów wieloplatformowych Cisco IP Conference Phone 8832

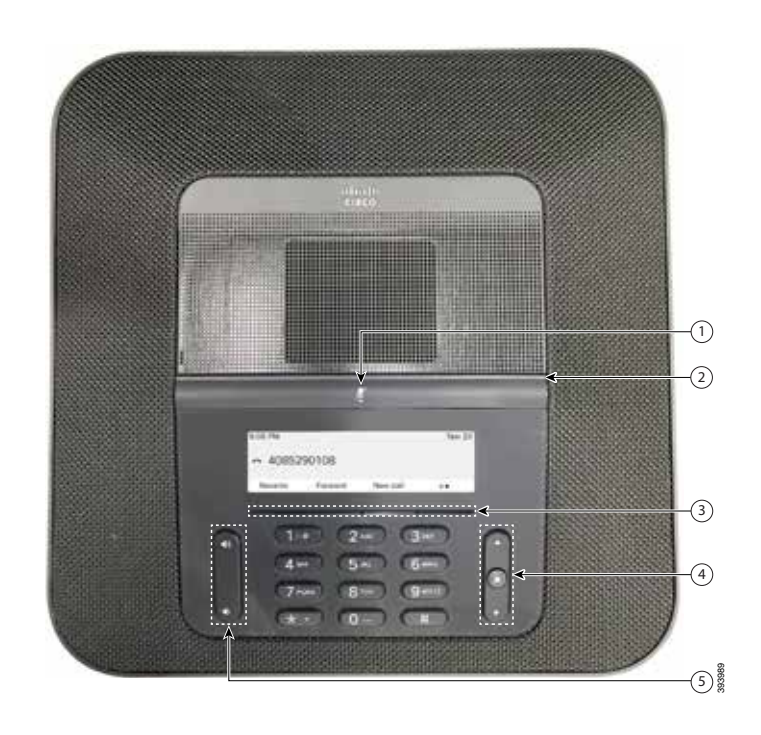

### Telefon

Pasek wyciszenia

- Pasek LED
- Przyciski programowe
- Pasek nawigacji i przycisk Wybierz
- **6** Klawisz głośności

## Stany paska LED

Podświetlenie paska LED wskazuje stan:

- Zielone, ciągłe aktywne połączenie
- x Zielone, migające połączenie przychodzące
- x Zielone, pulsujące połączenie wstrzymane
- x Czerwone, ciągłe połączenie wyciszone

#### Nawiązywanie połączenia

Wprowadź numer i naciśnij przycisk Połącz.

#### Odbieranie połączenia

Naciśnij przycisk Odbierz.

#### Zawieszanie połączenia

- 1. Naciśnij przycisk Zawieś.
- 2. Aby wznowić zawieszone połączenie, naciśnij przycisk Wznów.

### Wyświetlanie ostatnich połączeń

Naciśnij przycisk Ostatnie lub klawisz nawigacji W górę.

## Dodawanie innej osoby do połączenia

- 1. Podczas aktywnego połączenia naciśnij przycisk Konferencja.
- 2. Wprowadź numeru telefonu.
- 3. (Opcjonalnie) Zaczekaj, aż będzie słychać sygnał dzwonienia lub druga osoba odbierze połączenie.
- 4. Naciśnij przycisk Konferencja.

### Przekazywanie połączenia innej osobie

- 1. W trakcie niewstrzymanego połączenia naciśnij przycisk Przekaż.
- 2. Wprowadź numer telefonu innej osoby.
- 3. (Opcjonalnie) Zaczekaj, aż będzie słychać sygnał dzwonienia lub druga osoba odbierze połączenie.
- 4. Ponownie naciśnij przycisk Przekaż.

## ahaha **CISCO**

# Skrócona instrukcja obsługi telefonów wieloplatformowych Cisco IP Conference Phone 8832

### Wyciszanie połączenia

1. Naciśnij przycisk wyciszenia

telefonie lub przycisk wyciszenia  $\binom{r}{2}$  na mikrofonie z możliwością wyprowadzenia.

2. Naciśnij ponownie przycisk wyciszenia, aby wyłączyć wyciszenie.

# Odsłuchiwanie wiadomości głosowych

Naciśnij przycisk Wiadomości i postępuj zgodnie z komunikatami głosowymi.

### Przekierowywanie wszystkich połączeń

- 1. Naciśnij przycisk Przekaż wszystkie.
- 2. Wybierz numer, na jaki chcesz przekazywać połączenia, lub naciśnij przycisk Wiadomość.
- 3. Kiedy wrócisz, naciśnij przycisk Przekierowanie wyłączone.

## Regulacja głośności w trakcie połączenia

Aby wyregulować głośność, gdy telefon jest używany, naciśnii przycisk Głośność **W w górę lub w dół.** 

## Regulacja głośności dzwonka

Aby wyregulować głośność dzwonka, gdy telefon nie jest używany, naciśnij przycisk Głośność **W anglich** w górę lub w dół.

#### Zmiana sygnału dzwonka

- 1. Wybierz kolejno opcje: Ustawienia > Preferencje użytkownika > Sygnał dzwonka.
- 2. Przewiń listę dzwonków i naciśnij przycisk Odtwórz, aby usłyszeć dzwonek.
- 3. Naciśnij przycisk Ustaw, aby zapisać wybrany dzwonek.

## Podręcznik użytkownika

Widok cały podręcznik użytkownika pod adresem

[https://www.cisco.com/c/en/us/support/collaboration](https://www.cisco.com/c/en/us/support/collaboration-endpoints/ip-phone-8800-series-multiplatform-firmware/products-user-guide-list.html)[endpoints/ip-phone-8800-series-multiplatform-firmware/](https://www.cisco.com/c/en/us/support/collaboration-endpoints/ip-phone-8800-series-multiplatform-firmware/products-user-guide-list.html) [products-user-guide-list.html](https://www.cisco.com/c/en/us/support/collaboration-endpoints/ip-phone-8800-series-multiplatform-firmware/products-user-guide-list.html)

> Nazwa i logo Cisco są znakami towarowymi lub zastrzeżonymi znakami towarowymi firmy Cisco i/lub jej spółek zależnych w Stanach Zjednoczonych i innych krajach. Lista znaków towarowych firmy Cisco znajduje się pod następującym adresem: [www.cisco.com/go/trademarks](http://www.cisco.com/go/trademarks). Znaki towarowe innych podmiotów wymienione w tym dokumencie są własnościa ich prawnych właścicieli. Użycie słowa "partner" nie oznacza stosunku partnerstwa między firmą Cisco a jakąkolwiek inną firmą. (1110R)